## Computation Computation of the Computation of the Computation of the Computation of the Computation of the Com

## Visual Basic Programming – Demonstration Program 7

```
' FileIO - Demonstrate file open/save, and text reading/writing 
'
' You need this reference for the StreamReader/Writer classes 
Imports System.IO 
Public Class Form1 
'' '' '' '' ''
     ' Respond to File|Open menu item 
     Private Sub OpenToolStripMenuItem_Click(ByVal sender As System.Object, 
ByVal e As System.EventArgs) Handles OpenToolStripMenuItem.Click 
and the control
         ' show an open file dialog 
         If OpenFileDialog1.ShowDialog() = Windows.Forms.DialogResult.OK Then 
              ' read the file using a StreamReader object 
              Dim line As String 
             Dim sr As StreamReader = New StreamReader(OpenFileDialog1.FileName) 
              ' clear the list box 
             ListBox1.Items.Clear() 
              ' while there are lines still to be read 
              While Not sr.EndOfStream 
                  ' get a line 
                  line = sr.ReadLine() 
                  ' add to listbox 
                  ListBox1.Items.Add(line) 
              End While 
              ' close file 
             sr.Close() 
         End If 
     End Sub 
'' '' '' '' ''
     ' Respond to File|Save As menu item 
     Private Sub SaveAsToolStripMenuItem_Click(ByVal sender As System.Object, 
ByVal e As System.EventArgs) Handles SaveAsToolStripMenuItem.Click 
and the state of the
         ' show a save file dialog 
         If SaveFileDialog1.ShowDialog() = Windows.Forms.DialogResult.OK Then 
              ' write the file using a StreamWriter object 
              Dim line As String 
              Dim sw As StreamWriter = New StreamWriter(SaveFileDialog1.FileName) 
              ' for each line in the listbox 
             For i As Integer = 0 To ListBox1.Items.Count - 1
                  ' get the line 
                  line = ListBox1.Items.Item(i) 
                  ' write it to file 
                  sw.WriteLine(line) 
              Next 
              ' close file 
              sw.Close() 
             MsgBox("Saved " & ListBox1.Items.Count & " lines to " & 
SaveFileDialog1.FileName) 
         End If 
     End Sub 
'' '' '' '' ''
     ' Respond to File|Exit menu item
```

```
Private Sub ExitToolStripMenuItem Click(ByVal sender As System.Object,
ByVal e As System.EventArgs) Handles ExitToolStripMenuItem.Click 
         End 
    End Sub 
End Class
```
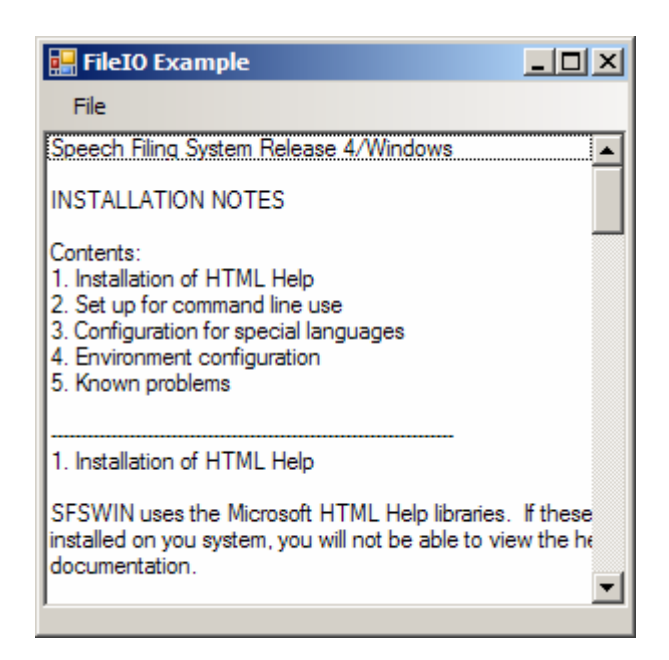